# LOCKBOX PROCESSING

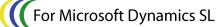

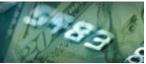

**Benefit** 

takes minutes.

# **E-BANKING**

If you are using a lockbox service to improve you cash flow by collecting checks

from your customers, *LockBox Processing* will help you by processing the elec-

tronic file that you receive from your bank. Where included remittance information is complete, cash receipts will be automatically applied to invoices. For

those cash receipts where the matching document is questionable, use the payment application workbench to match the cash receipt to the appropriate invoice. In any case, since you don't have to enter each of the transactions indi-

vidually, you will save time and money through better efficiency, accuracy, and

security. Don't use a lockbox agent? No problem! Simply key your cash re-

Accelerate your incoming cash flow by importing your bank's proprietary lockbox

file, matching the payments up against your customer's invoices and then pro-

cessing the payment application batch. In addition, *LockBox Processing* can eliminate the time consuming process of receiving the checks, opening, sorting

and manually entering the payment applications. What had taken hours, now

ceipts into an Excel spreadsheet and act as your own lockbox agent!

Projects

Manufacturing

Designed For Microsoft Dynamics SL™ Financial Series

Other modules in the eBanking Suite:

- AREFT
- APEFT
- Wire Transfer Plus
- Positive Pay

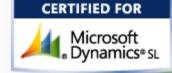

### **Payment Application Workbench**

The most difficult aspect of processing lockbox transactions is accurately inter-

preting the supplied data file and identifying the customer and documents to which the payments apply. With LockBox Processing, this process is facilitated by using the Payment Application Workbench, where you are presented with a visual environment to view the "system generated" applications, along with those that require more manual attention. Once all payments are accurately accounted for, you can then submit them to a Microsoft Dynamics SL payment application batch and optionally release it or place it on hold. The Workbench is built with flexibility in mind, so changes can be easily made. Historical lockbox files Records to return: Customer: CT0132 are easily viewed.

👍 Customer/Document Lookup (DD. 550.00) Actions - Customize - 🗋 📕 🔄 🗙 🗟 🙌 🖣 🕨 🔛 🔯 🎯 🐗 🔐 Vie<u>w</u> (Error Default) ID: IN-BALANCE Created SYSADMIN Documents by Invoice Balance View: Document Type: IN,DM,FI (0/A), Balance: .00-999999999.99 (1/D), Open Documents, Released, Record Limit: 50 View Details... Save as Error default Refresh Save as Applic default Customer/Document Selection (0/27) 🖃 🔲 📃 129977.74 Batch Period to 000121 12-1999 Customer: Period CT0132 000081 ice - Balance:: 106639.79, CT0132) Eric Rothenberg Company: 0060 Document Type: Invoice AR Lookups 000030 (Invoice - Balance:: 30312.27, CT0110) Reference Nbr: 000071 (Invoice - Balance:: 30312.27, CT0110) 000081 Customer Maintenance. Document Date: 12/16/1999 Document Maintenance... 000038 (Invoice - Balance:: 28132.04, CT0131) Balance: - 15178.19 106639.79 000017 (Invoice - Balance:: 15178.19, CT0120) Original Amount: 203504.23 Payment Batch. - 7332.48 IN, DM Information 000079 (Invoice - Balance:: 7332.48, CT0130) Due in 30 Days Terms: Discount: 05 0.00 3000.00 ė--000085 (Invoice - Balance:: 3000.00, C331) Sales Order Disc. Date: 12/16/1999 - 2992.54 Due Date: 1/15/2000 Project: CO-123002 Expand All Collapse All Select All Clear All Description: Customer Document(s) Return highlighted record and exit SYSADMIN 2/28/2008 BAS INS 0060

Use the Lockbox Workbench's Customer/Document Lookup to help you locate the correct document to which to apply a payment that hasn't found an automatic match. Totally configurable with many sort, select and ordering options. Easily save those 'Views' for later

# Seamless A/R Integration

LockBox Processing facilitates the creation of standard Microsoft Dynamics SL payment application batches. In this sense, it's a front-end tool that seamlessly integrates with your Accounts Receivable application.

# **Flexible Communications**

The *eBanking Suite* streamlines processing through various communication options, beginning with full browser/FTP support. The process of receiving the bank's lockbox file is just a few mouse clicks away. Additionally, if your bank requires login and/or complicated interaction, scripting support can automate the process. Scripting will also support situations where your bank requires you to use their communications software.

#### Multi-Company, Multi-Account

Whether you use a single database or multiple databases for multiple companies, LockBox Processing can handle the job. Multiple checking accounts and/ or multiple companies are easily set up, even if different accounts are for different banks or file formats. Each Company / Account / Sub-account can be identified with a different lockbox format.

### **Import Custom Formats**

Unlike ACH transactions, there is no standard lockbox file format. Each bank # will have its own format, so it is important that a lockbox product can support your bank's particular format. Sandler Kahne's LockBox Processing has a very user-friendly custom format mapping utility that allows you to take a sample of your bank's lockbox file and visually see the file layout and map the contents to its respective customer / payment fields. Fixed field, comma delimited, tab delimited and multi-line file formats are supported. Multiple formats are easily maintained for use by different accounts / companies.

Lockbox Processing delivers these additional features:

- Easily maintained custom formats
- Fixed field, comma/tab delimited multi-line formats
- Header/Trailer records stripped
- Flexible decimal setup
- Hold/Auto-Release • batch handling options
- Archiving
- Multiple Company/ **Checking Accounts**
- **Default application** methods by Customer

| BUSINESS ISSUES                                                                                                 | HOW THIS FLEXIBLE PRODUCT CAN HELP                                                                                                    |                                                                                                    |
|----------------------------------------------------------------------------------------------------|----------------------------------------------------------------------------------------------------|----------------------------------------------------------------------------------------------------|
| Other systems provide a<br>lockbox report, to be<br>keyed in. What more<br>does Lockbox Pro-<br>cessing offer?  | Lockbox Processing is written in Microsoft Dynamics SL's VB<br>Tools<br>Because <i>Lockbox Processing</i> is written with the same tools as<br>native Microsoft Dynamics SL, it interfaces directly with the AR<br>module and tables. Once the lockbox files are imported and<br>parsed into the payment information, the Workbench creates<br>a native Microsoft Dynamics SL Payment application batch<br>and processes it. All files and data are simply presented to the<br>user – for easy selection/review, and no additional data entry<br>is required.                                                                   | Available on these<br>Microsoft Dynamics SL<br>Versions:<br>5.x, 6.x, 7.x,<br>2011, 2015, 2018 (all C |
| We use three different<br>banks each with dif-<br>ferent Lockbox formats                                        | Use Multi-Company / Multi-Account Features<br>Company Cash accounts can each have their own bank and<br>lockbox format – any number of banks and formats are sup-<br>ported. Also, each Company Cash account can have its own<br>unique communications option – different URLs, different dial-<br>up numbers, etc. When retrieving lockbox files, the different<br>file format and communications setup options are automati-<br>cally used.                                                                                                    |                                                                                                    |
| My bank has unique<br>Header/Trailer records<br>as part of the lockbox<br>file. How are those<br>accounted for? | <b>Setup custom import formats</b><br>File Formats – <i>LockBox Processing</i> has options to include or<br>not include header/trailer records. Each format can be set<br>with different options.                                                                                                    |                                                                                                    |
| How do I receive the<br>Lockbox files from my<br>bank?                                                          | <b>Use your internet browser to point to your bank's URL</b><br>If your bank does not automatically email or FTP your lockbox<br>file, the <i>eBanking Suite</i> supports browser/FTP and user's com-<br>munications. If your bank requires their software on your<br>computer, <i>LockBox Processing</i> supports that too.                                                                                                    |                                                                                                    |
| How do I know whether<br>my lockbox file has<br>been processed?                                                 | <b>Process status is maintained by the system</b><br>Whether the lockbox file has been retrieved from the bank,<br>imported into the workbench, or reviewed in the workbench<br>and processed into a payment application batch, <i>Lockbox</i><br><i>Processing</i> keeps track of these different statuses. It is very<br>easy to view the status of a file in any stage of progress. If<br>some of the payments in a batch are not fully researched, the<br>ones that are can be sent over to A/R. Then when the re-<br>searched items are finalized, then can be sent over to A/R in<br>their own payment application batch. | SK GLOBAL<br>SOFTWARE                                                                                 |

940 Gemini St. Suite 200 Houston, TX 77058

CUs)

Voice: (301)963-7300 x117 Fax: (301)560-4984 Email: <u>sales@sksoft.com</u> Web: <u>www.sksoft.com</u>

© Sandler-Kahne Software, Inc. 2000-2020 all rights reserved All features/functions mentioned within this document are subject to change. This document is for information purposes only. Sandler Kahne Software makes no warrantees, express or implied, in this document. Revised 08/10/2020

. .